## **Gutschrift aus Rechnung**

Neben dem **[Erstellen von Gutschriften](https://onlinehilfe.metacarp.de/ArgonVerkaufGutschrift)** gibt es hier die Möglichkeit eine Gutschrift aus einer bestehenden Rechnung zu erstellen.

Die Grunddaten sowie alle Positionen werden dann aus der Rechnung selbst entnommen und der Gutschrift beigelegt.

Bei vielen Datenmengen und langen Listen empfiehlt es sich die Suche mit Hilfe der Rechnungsnummer oder dem Datum einzugrenzen. Ist dies geschehen, können Sie die gewünschte Rechnung aus der Liste markieren. Klicken Sie danach auf die Schaltfläche **Weiter**.

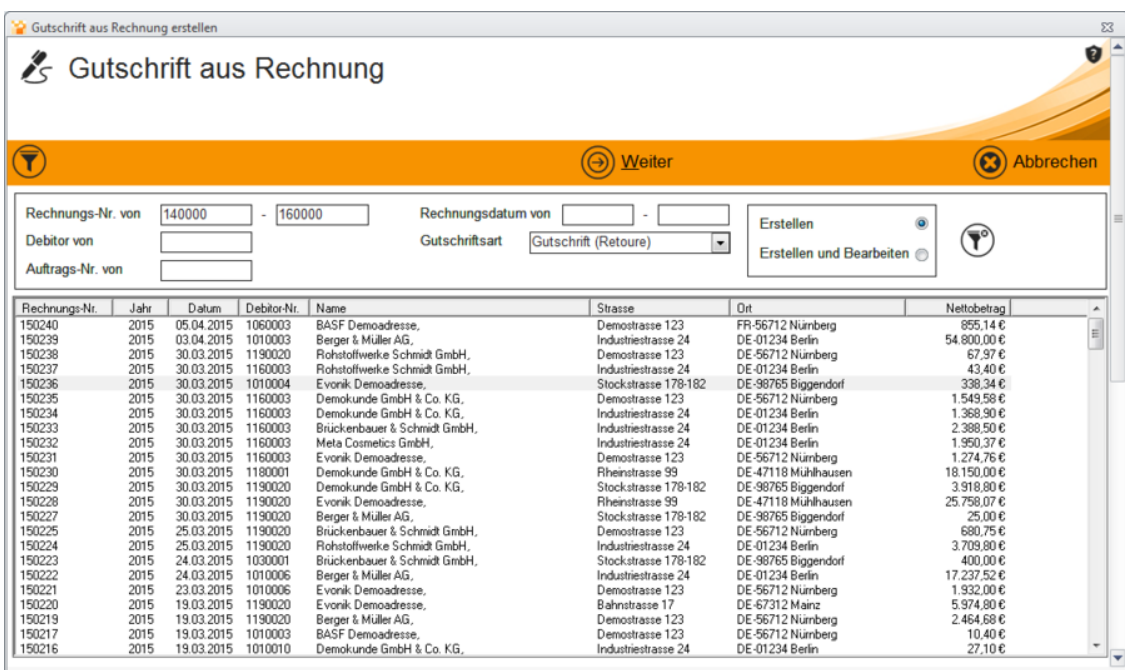

## **Positionen anzeigen**

Nun werden alle Rechnungspositionen angezeigt. Diese können in diesem Bereich nicht geändert werden und dienen zu reinen Informationszwecken.

Jede Position muss einzeln mit der Auswahl **Position übernehmen** angewählt werden, damit diese in die Gutschrift mit übernommen werden können.

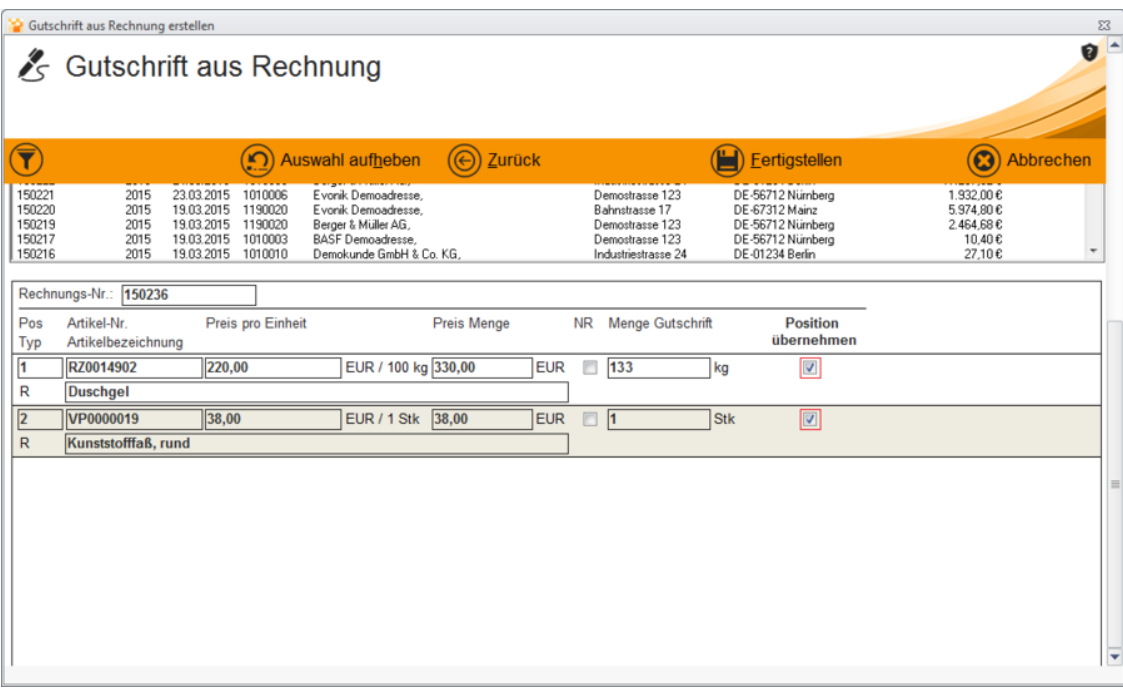

Klicken Sie nun auf **Fertigstellen**. Wurden die Positionen übernommen, so erhalten Sie eine Statusmeldung über die erfolgreiche Übernahme der Gutschrift.

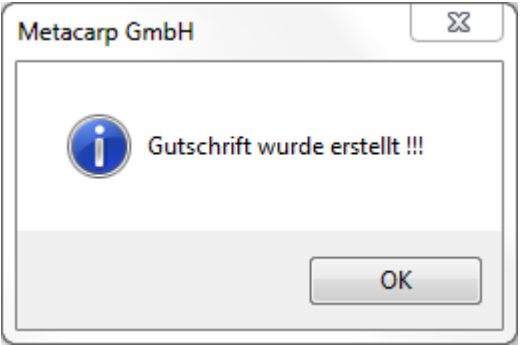